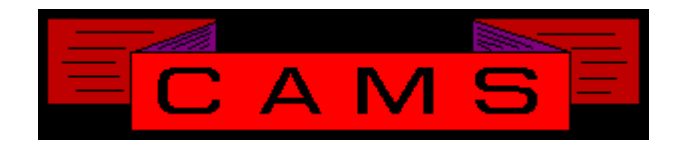

# **Software Release, Version: 9706**

This document is an overview of enhancement and maintenance changes to the C.A.M.S. Collection Agency Management Software. Please refer to the technical reference manual documentation update pages for detailed information on the subject matter.

# Be sure to backup your data system prior to insatlling this upgrade.

# ALL USERS MUST BE SIGNED OUT OF THE SYSTEM, WHILE INSTALLING THIS UPGRADE!

# Contents

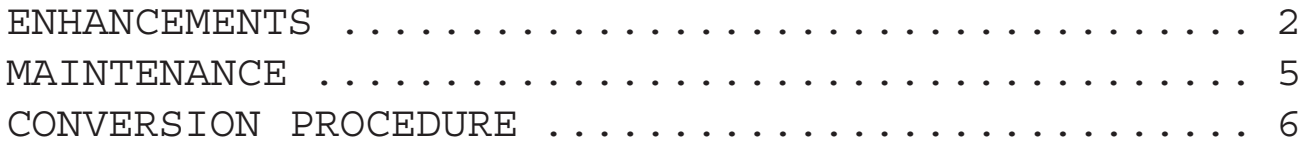

ENHANCEMENTS

PURGE SYSTEM LOG

The option to do a Complete or Partial purge has been put in. This will make it easier by allowing you to do a partial print with a complete purge in one procedure.

#### RESTRICTED STATES

This feature has been added so that accounts entering the system for restricted states can be diverted into closeout. A separate acknowledgment is printed for these accounts.

#### SMART DIAL

#### NIGHTTIME PROCESSING

Night Time processing has been updated with the option to specify the date & time in which to fire up. This is used to kick off the job Friday afternoon to begin on Sunday evening.

#### RESULTS FILE PROCESSING

Results file processing has been modified to process user initials when they are present on the input. The initials are put on the cardless entries.

REFERENCE UNIT

This field has been added to the Collector-Profile. It is used by the Mail-Merge (letters) facility to transfer accounts to a specific unit based on the unit that it is in, because of getting that letter.

#### PAYMENT SCHEDULE REPORT

This report has been modified to replace the Trigger date with Due date. The Payment-Expected date is used when present before using the Trigger date as the Due date.

#### USER DEFINED FIELDS

These fields, 19 thru 24, have been updated to be able to have unique field descriptors based on Client. A field type parameter is used to control the data entered into the fields. Fields can be Alpha, Numeric, (Y/N), Money and Two-Position-Decimal.

#### REMOTE CLIENT ACCESS

This facility has been updated to provide access to accounts by social-security and clientaccount, using debtor inquiry. Hot-Keys on the debtor profile are limited to 'H' (history) and 'C' (cardless). At the cardless screen the remote client can view and enter notes. All note entries are recorded with activity-code 'MSG'.

#### GROUP CREDIT BUREAU

This program has been updated with the 'SC' option. This is a special clear function that is used to undo the effects of listing a group of accounts by mistake.

#### COLLECTOR ASSIGNMENT SCHEDULES

When 'e' and 'E' type schedules in debtor add. The program has been modified to remember the last collector unit so that it can pick up with the next one. This will counter the inequity observed when starting each session at the beginning.

#### ACA ON-LINE SKIP TRACING

The interface has been developed for this. The search is a '102' NCOA, COA, Name, directory Assistance search. Kermit is used to upload & download files.

#### LINK ACCOUNTS

This procedure has been updated to provide the option to reactivate accounts from history. The Account-To-Link as well as the Link-To-Account can be reactivated.

#### REFERENCE PARTY WINDOW

The command 'DEBTOR' has been added. This is used to copy the debtor name and address information into this window.

#### TELEPHONE AREA CODES

The area-code on the debtor's home, business and other phone is primed based on the debtor's zip code. The zip code table does the association. The Zip-Code look up (by zip-key) has been updated to show the area-code.

#### DEBTOR LETTER REPORT

This report has been added to the Debtor Letter menu. The purpose of this report is to select letter entries based on Form-Type within a date range. The report shows accounts by client the letter sent, the date sent and the debtor's address.

YEAR 2000 BUSINESS & SYSTEM DATES

CAMS has been updated with the first wave of changes to prepare for the year 2000. The system control dates are now stored with the century and take the century into account when referred to.

### PREPAID COST ADVANCE

The Cost-Advance facility has been updated with the ability to post prepaid cost-advance at the debtor level. When a Cost is then posted to the debtor the amount on deposit is reduced. An Adjustment transaction (Memo) is cut that does not impact Trust. When a cost is deleted the option to increase deposits is provided.

#### SKIP-TRACE UPDATING

The skip trace options for Metro-Net and ACA-On-line (IDS) have been extended. Accolaid has been updated. Separate controls have been put in to independently control phone and address updates. On an update, specific Activity-Code processing can be done if the phone or address or both were updated. When the street is updated the second address-line is cleared out. The new street is put on first address-line.

#### FOLLOW-UP FORECAST REPORT

This Daily Forecast has been updated to show previous days and current day under their own columns. The Weekly Forecast has been modified to show the current day (as a week ending) and prior weeks in their own columns. For both reports, total and percentage columns have been added. The option to include follow-up back log has been added. The option to enter a control date can be used to focus the report on certain days/weeks.

#### DEBTOR-STATUS CODE TABLE

The Debtor Status Code Table has been updated with a control for the Mail-Return field. This control is called Stop-Mail. The maintenance screen and list have been updated accordingly.

#### CLIENT-DEBTOR-STATUS REPORTS

The Client Debtor Status report heading has been updated to show Agency address lines. The Client address block has been added for windowed envelopes. The Business-Code version has been updated to show Agency address lines.

#### DEBTOR-ADD

The 'MED'ical command has been added to allow entry to medical fields.

Placed-Date validation has been extended using the DTN function.

# CAMS

#### OPTIONAL DETAIL FACILITIES/FILES

Finance-Charge detail charge file. Interest-Charge detail charge file. Time-Performance detail entry file.

The options to activate/deactivate the files have been incorporated into their respective areas. These files tend to be left unchecked and take up disk space.

When the facility is not activated and is selected, the user is provided the option to activate it. The option to deactivate the facility has been incorporated into the Purge.

REPORTS WAREHOUSE

This facility has been developed to store reports so that they can be printed whenever you need a copy of a report.

#### MAIL-MERGE ZIP-SORT

The option to select only accounts that have a nine position zip-code has been added. When used the number of entries selected and the number of entries bypassed are prompted to the operator.

Attorney-Letter-Authorization

This field on the Client-Profile has been updated to a pop-up window. The authorizing person name, title and date fields have been added. Print tokens have been added for these fields as well.

DEBTOR-ADD TIED TO PROFILE

The Debtor-Profile and Debtor-Add screens have been tied together. The page-up key is used in the Agency-Number field, in Debtor-Add to jump to the profile.

COLLECTIONS BY SERVICE-YEAR REPORT

This report shows Collections & Fees, by Collection-Month, by Service-Year. Service-Year is the Date-Of-Occurrence. (The younger of LPC & LCC).

CLIENT PAYMENTS & ADJUSTMENTS

This facility has been modified to store the entries in a permanent file. The reports provide the option to print from the current-period file or permanent file.

# MAINTENANCE

# *- ZIP+4 CLEANING*

 This facility has been updated to base the address updates on revised Footnote Flags. The entire address is updated on foot note flags of 'A', 'B', 'N' or 'M'. When the street is updated, the new street is put on the first address-line while the second address-line is cleared out. Accounts are taken off of Mail-Return on foot note flags 'B' and 'M'.

# *- Dialer Results Processing*

Message in notes when activity code processing is bypassed on New-Accounts.

# *- Debtor-Add Importing*

 When done importing control is passed to supporting programs that bring in notes and extra data.

# *- Work-Flow Processing*

Call-Max-Reached, Activity code Type code 'T' and 'A' are used for contacts and attempts.

# *- Cardless Status*

Displayed on the Debtor-Profile next to the Debtor-Status. Hardcopy updated as well.

# *- Debtor Inquiry*

Updated to check for pointers that return the wrong records. This is to prevent records from being written with mismatched key and data areas. This means the pointers need to be rebuilt. The program stops and the task is released. The inquiry options screen has been cleaned up.

# *- Rebuild All Pointers*

The Rebuild All Pointers to Active Debtor program has been updated to check for mismatch key/data values. This condition is displayed and the record is removed. Processing is not halted.

# *- Telephone Exchanges*

The number of exchanges that can be entered into the config screen has increased to 570.

# *- Debtor Payment*

The windows, 'DT' & 'H-P'. The Codes column has been modified to show business codes.

# *- Activity-Code*

The maintenance screen has been updated to allow arrow-up to function as field backup.

# *- Debtor-Status-Code*

The maintenance screen has been updated to allow arrow-up to function as field backup.

# *- Month-End Update*

Modified to identify payments for the current month based on the month being closed as opposed to the computer date. These payments are posted to the analysis. Prompts the user when running with the Computer-Month advanced by more than one.

# - *Credit Bureau Metro*

Account Type changed from '31' to '48'. Date-Of-Occurrence required, Account must have LCC or LPC date to get sent to CB. Original Debt is Placed Amount only. Remove records (04) to leave the Date-Of-Occurrence as it, not to replace it with Control-Date.

*- Debtor-M.T.D.-Reports-Menu* The cash reports have been renamed.

# *- Error 27 on a RETRY*

*Caused by error 0 on an execute (line 0). Message given to operator Unable to Retry, Ready Printer. Usually caused by printer not being ready.*

# *- Flash-Box & Letter-Text-Boxs*

*The Backspace-Key is handled like the Left-Arrow-Key. When initially going into the Flash-Box the option to edit text is past by and the cursor is positioned in the middle of the screen.*

# - *Credit Bureau Metro*

More than one transaction for the same account on a tape causes the credit bureau to not know which one to use. This happens when accounts pay in the same period they are listed or when their is more than one payment in the period. An Update(493) following a PIF(462) it is *removed*. An Update or a PIF following a List(193) it is *bypassed* until next month.

# *- Debtor Name Change*

*Collectors are not allowed to change debtor names at the Debtor-Profile.*

٦

# CONVERSION PROCEDURE

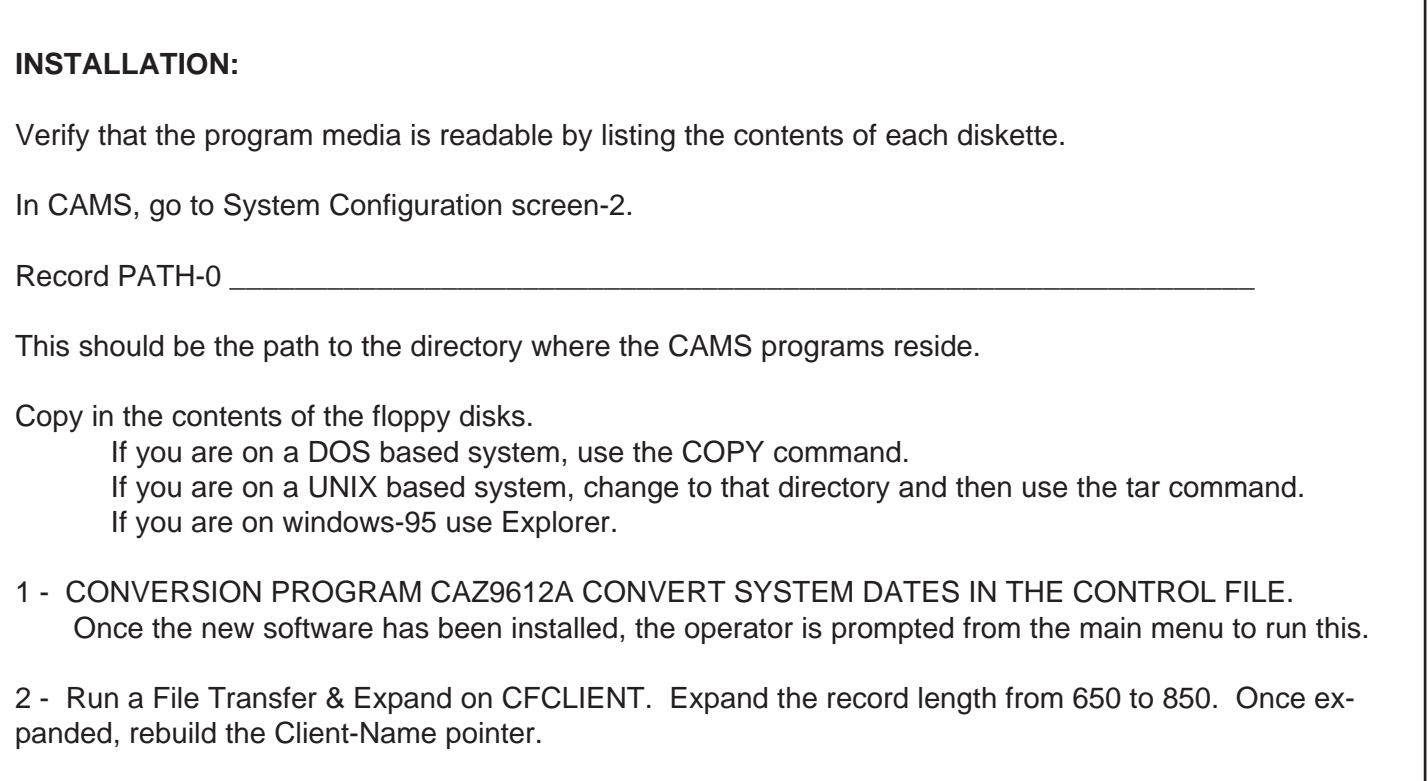